# CSCvb6655: Impossibile aggiungere la voce Packet Transfer Mode (PTM) per xDSL WAN su RV134W

## Riepilogo

Quando si tenta di aggiungere una connessione DSL WAN al router RV134W, non esiste un'opzione per aggiungere Packet Transfer Mode (PTM).

#### Data identificazione

10 ottobre 2016

#### Data risoluzione

29 marzo 2017

### Prodotti interessati

RV134W v1.0.0.21

#### Descrizione problema

Se si desidera verificare il problema descritto, procedere come segue:

Passaggio 1. Accedere all'utility basata sul Web e scegliere Rete > WAN > Configurazione WAN.

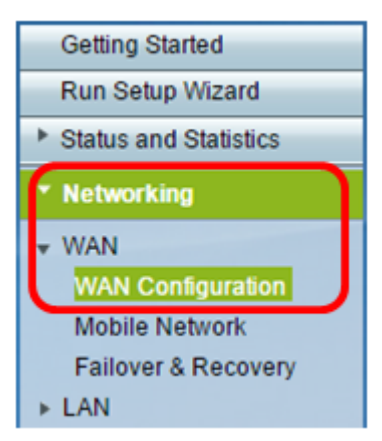

Passaggio 2. Sotto la tabella xDSL WAN dell'area di connessione WAN, fare clic sul pulsante Add Row (Aggiungi riga).

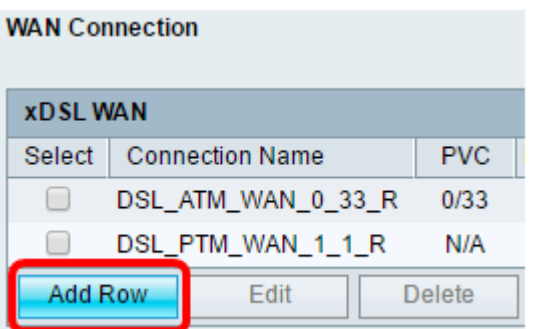

Passaggio 3. Nell'area Impostazioni DSL, la modalità di trasferimento è impostata su ATM. Non è possibile configurare PTM.

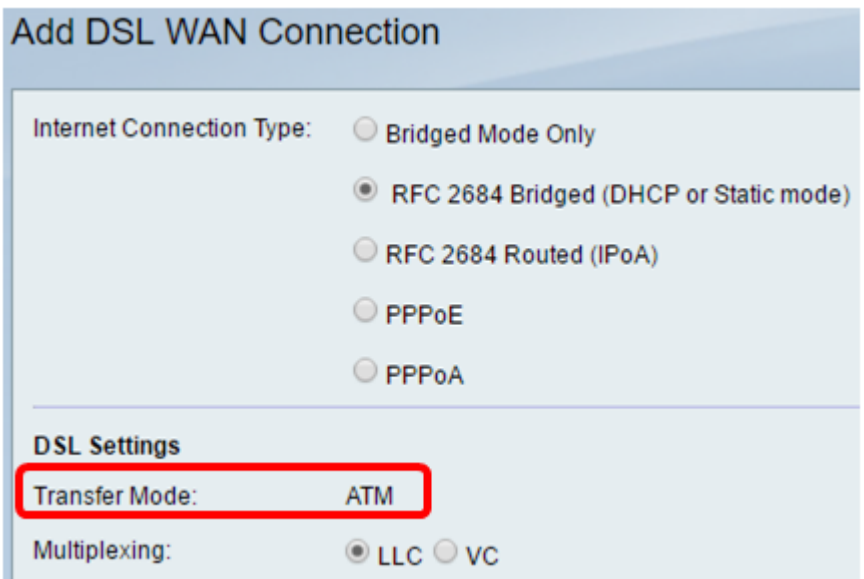

## Risoluzione

Questo problema verrà risolto nella prossima versione del firmware della RV134W.